# **IP Quality Monitor**

# **Интегральное качество**

# Руководство пользователя

версия 1.00

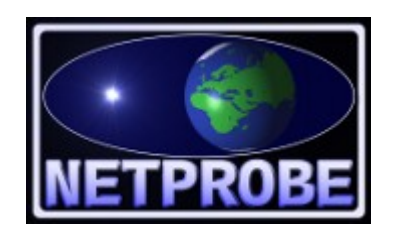

**ООО «Нетпроб» 123557, г.Москва, ул. Пресненский Вал, 27, стр.11, офис 402**

**Москва, 2017**

# <span id="page-1-1"></span>**1 Введение**

Инструкция предназначена для использования совместно с основной документацией на IP Quality Monitor (далее в тексте — IQM) в тех случаях, когда пользователь системы хочет объединять разнородные параметры в один. В профессиональной среде существует мнение, что отслеживание качественных параметров отдельно друг от друга не является достаточным для предоставления услуг связи согласно нормативам, и следует объединять задержки, потери, дрожание и остальные параметры в некий один — интегральный. И уже по его характеристикам судить о качестве. Имея иную точку зрения, дискуссия о которой выходит за рамки настоящей документации, авторы IQM, тем не менее реализовали данную возможность.

Настоящее руководство предназначено для системных администраторов, сопровождающих IQM. От администратор требуются следующие навыки:

- уверенное понимание принципов работы IQM,
- начала линейной алгебры и аналитической геометрии,
- понимание и опыт работы со стеком протоколов TCP/IP,
- знание операционной системы Linux на уровне системного администратора.

# <span id="page-1-0"></span>**2 Как соединить несоединяемое?**

Перед любой попыткой соединять разнородные параметры, следует решить принципиальный вопрос — как правильно и, главное, сколько-нибудь разумно это делать? Возможно ли просто сложить миллисекунды задержки с процентами потерь и добавить к ним килобайты в секунды измеренной скорости? Очевидно, что нет, так как, мало того, что у параметров разные единицы измерений, что полбеды, но ещё и размерности абсолютно разной природы. Проценты потерь измеряются от 0 до 100%, задержки от 0 (в реальности, конечно, от времени сериализации, но мы опустим эти подробности) до таймаута, измеренная скорость от 0 (в случае потерь) до 1000% от скорости передачи (ввиду, допустим, буферизации). Если мы просто сложим 100 миллисекунд с 2% потерь, то получится 102 непонятно чего, и с этим непонятно чем придётся ещё и решить плохо ли это или хорошо. А какие критерии при этом использовать? Вопросы, вопросы, вопросы...

Как же быть? Для этого следует обратить внимание, что у каждого параметра есть подсказка в самой системе IQM. Это пороги срабатывания тревог. Например, для потерь это могут быть пороги нормального значения в 0.5%, высокого значения — 2%, и максимального значения — 5%. Это уже кое-что. Тем самым, с помощью таких порогов весь спектр возможных показателей потерь разбивается на три зоны — «зелёную», «жёлтую», «красную» и «кровавую». Если мы, с помощью некоторого приближения переведём потери в некую общую величину, тоже имеющую зону раскраски, потом повторим то же с другими параметрами, получится, что конечный результат возможен к суммированию.

Требуемым приближением является непрерывная кусочно-линейная функция на положительной оси.

Рассмотрим график на рисунке 1.

В нём пороги для потерь в процентах установлены в следующие значения: минимальный — 1,3, нормальный — 2,4, высокий — 5, максимальный — 6. А интегральный параметр для тех же порогов — соответственно в 10, 20, 30, 40. Раскраска зон на рисунке наглядно показывает процесс преобразования параметра «процент потерь» в интегральный параметр. При этом совпадают зоны тревоги, то есть, после объединения всех нужных величин в одну общую, можно будет накладывать политики контроля точно так же, как и на исходные. Что нам и требовалось.

**[ООО «НетПроб»](http://www.net-probe.ru/)** 

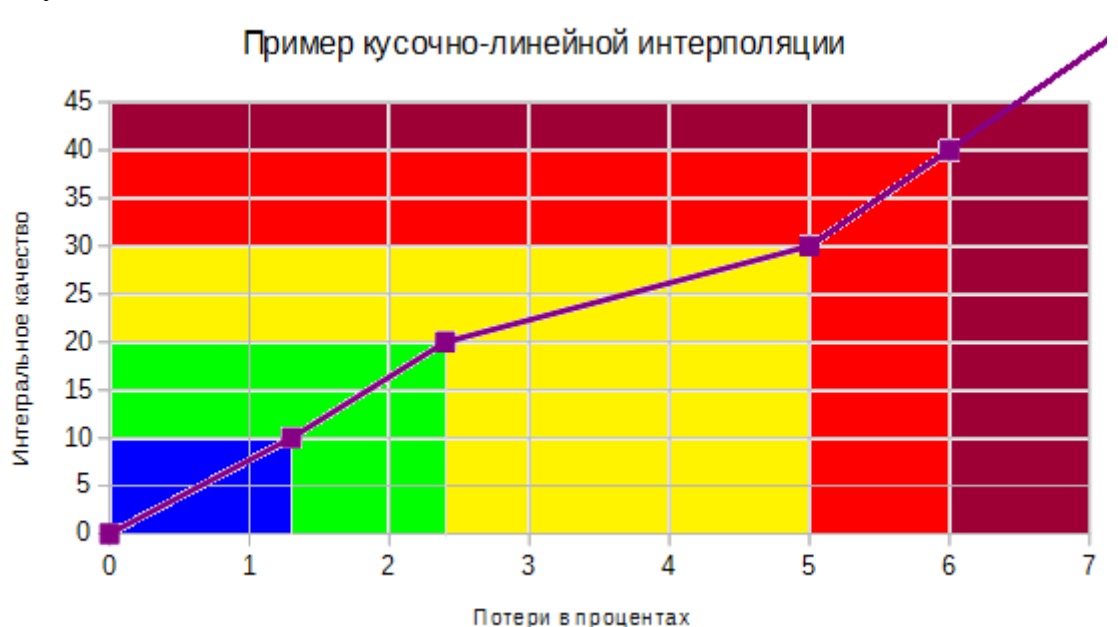

**Рисунок 1.**

Следует обратить внимание, что интерполяция выше максимального уровня тревоги следует той же формуле кусочно-линейной функции, что и в интервале от высокого до максимального, что логично, так как при максимальной тревоге само значение параметра уже не требует большого внимания. Полный аналитический вид будет следующим:

$$
F(x) = \begin{cases} 10*x/1.3 & 0 \le x < 1.3 \\ (10*x-2)/1.1 & 1.3 \le x < 2.4 \\ (10*x+28)/2.6 & 2.4 \le x < 5 \\ 10*x-20, & x \ge 5 \end{cases}
$$

В случае отсутствия тех или иных порогов для параметра следует использовать то же приближение, только с учётом оставшихся порогов. Например, наиболее частым явлением для большинства параметров является отсутствие синего интервала. Так как ввиду самой природы параметра ему не требуется тревога при понижении до «синего» уровня. В этом случае, даже при сохранении в интегральной характеристике минимального порога, следует использовать приближение от нуля до нормального порога. Пример приведён на рисунке 2.

Используется параметр «круговые задержки в миллисекундах», пороги: минимальный отсутствует, нормальный — 50, высокий — 90, максимальный — 100. Аналитический же виде будет в этом случае следующим:

$$
F(x) = \begin{cases} 20 \times x/50 & 0 \le x < 50 \\ (10 \times x + 300)/40 & 50 \le x < 90 \\ (10 \times x - 600)/10, & x \ge 90 \end{cases}
$$

На рисунке 2 видно, что в этом случае минимальный порог фактически формируется автоматически и равен для круговой задержки 25 миллисекундам.

© *[ООО «НетПроб»](http://www.net-probe.ru/)* Незаконная копия текста, принадлежащего ООО «НетПроб» В X

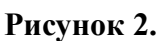

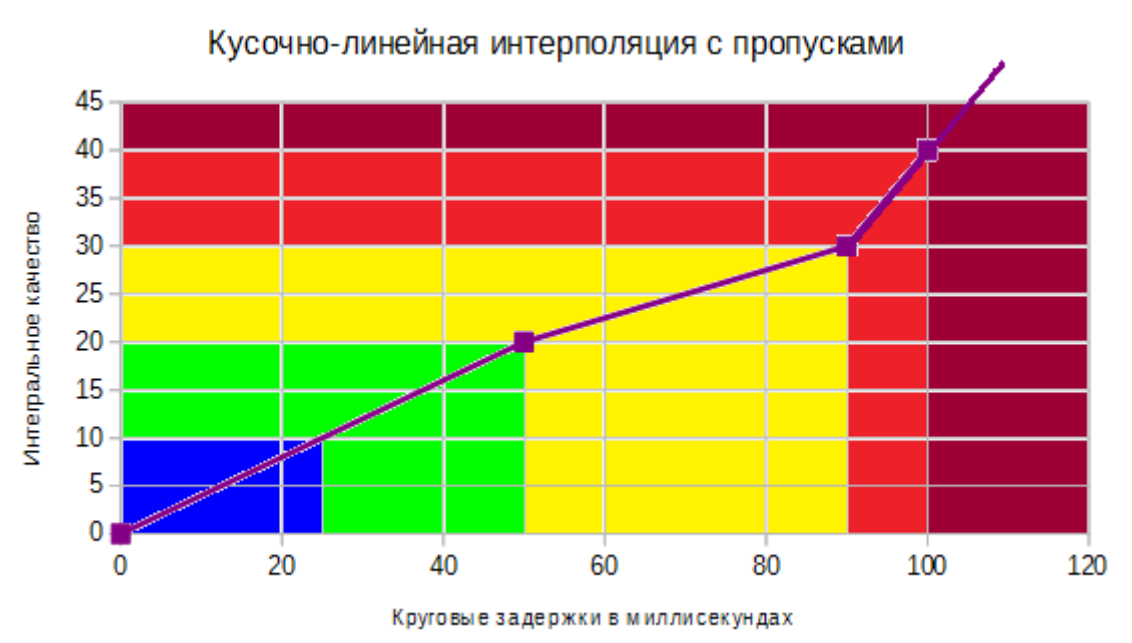

В случае же отсутствия иных порогов, следует так же использовать соседние значения для границ интервалов, чтобы сформировать разумное приближение. В случае же полного отсутствия совпадений для порогов интегрального параметра и параметров, планируемых к объединению, разумное приближение построить невозможно. Поэтому производитель IQM настоятельно рекомендует выставлять все пороги для интегрального параметра.

# <span id="page-3-0"></span>**3 Как настроить объединение?**

Для начала работы с интегральным качеством следует настроить пороги и имена полей для будущего объединения. В этих целях в меню Configuration  $\rightarrow$  SLA Policy  $\rightarrow$  Thresholds предусмотрена псевдо-таблица **total\_calc**. Пример выбора такой таблицы с выпадающим

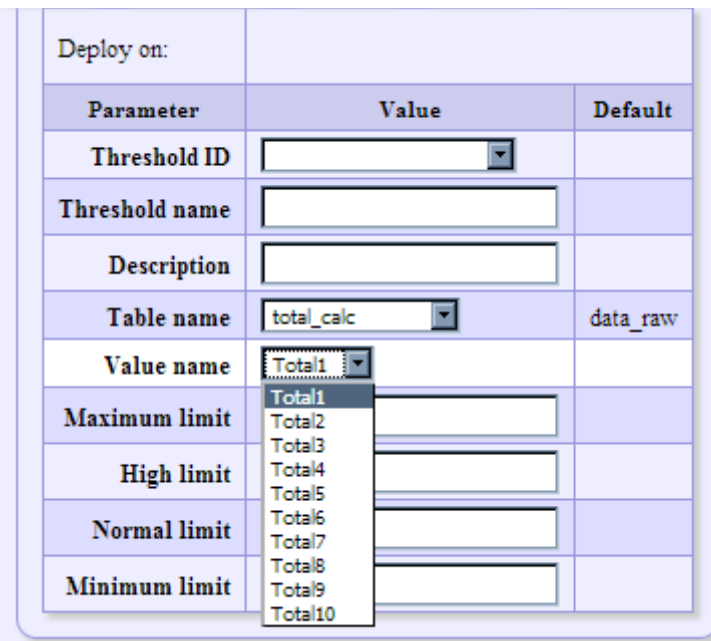

заведении такого набора порогов будет для указанного поля (Total1, Total2, и так далее) фактически сформирована ось ординат с рисунков 1 или 2. Список полей для расчёта интегрального качества по умолчанию состоит из 10, возможен к расширению, если это потребуется. Значения для порогов могут быть указаны вполне произвольные, производитель IQM со своей стороны рекомендует использовать общую политику для всех полей, например пороги 10, 20, 30, 40 как на вышеприведённых рисунках. Большого значения сама величина числа не имеет.

списком полей, доступных к выбору приведён на рисунке 3. При

## **Рисунок 3.**

**[ООО «НетПроб»](http://www.net-probe.ru/)** 

Пример уже заведённых порогов для объединения приведён на рисунке 4.

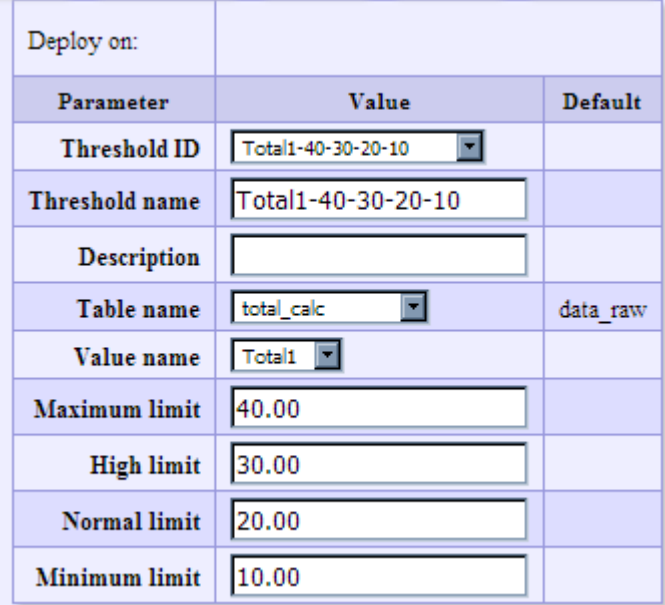

**Рисунок 4**.

После того, как пороги оси ординат заведены, можно настраивать само выражение для объединения разнородных параметров в один интегральный. Это делается в меню Configuration  $\rightarrow$  SLA Policy  $\rightarrow$  Total quality. Внешний вид таблицы со всеми параметрами приведён на рисунке 5. Для оси ординат выбирается один из ранее заведённых наборов порогов по псевдо-таблице **total\_calc**. Для всех параметров (их по умолчанию 4, возможно расширение по необходимости) по оси абсцисс выбирается один из ранее заведённых наборов параметров для таблиц данных.

## **Рисунок 5**.

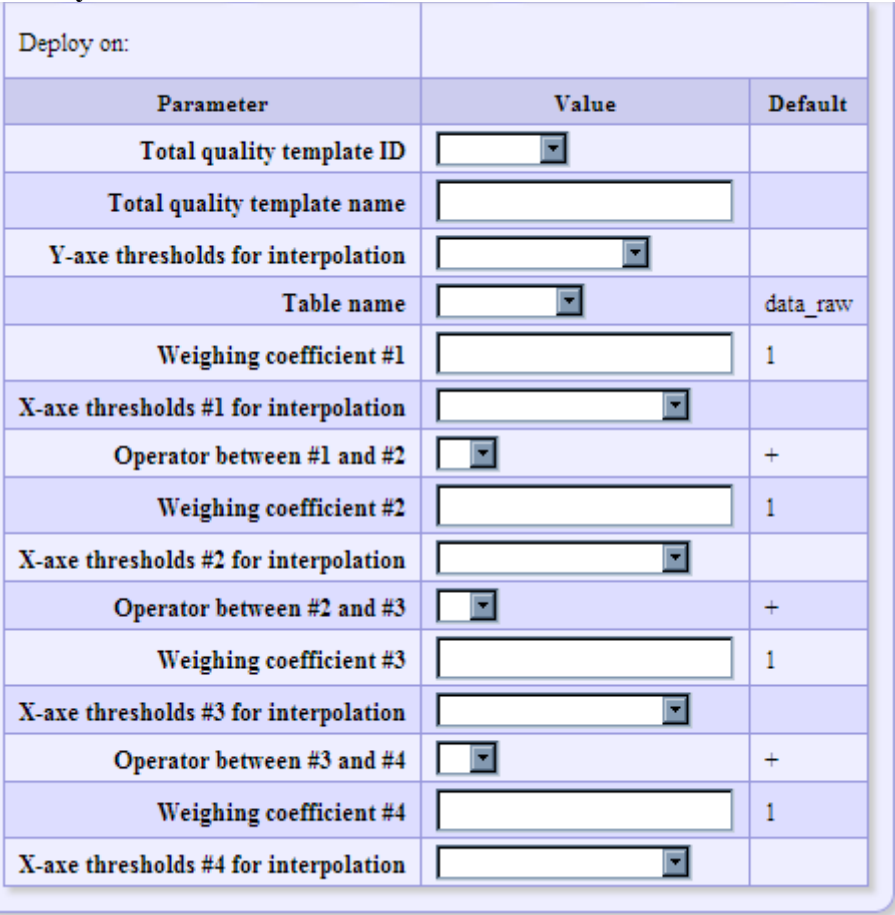

Для объединения параметров так же используются весовые коэффициенты для каждого и операторы объединения. Весовые коэффициенты настоятельно рекомендуется использовать в сумме равные единицы. В противном случае, в процессе объединения

© *[ООО «НетПроб»](http://www.net-probe.ru/)* Незаконная копия текста, принадлежащего ООО «НетПроб» Д X

необходимо будет модифицировать пороги срабатывания на интегральный параметр в соответствии с заведённой администратором системы формулой. Операторы настоятельно рекомендуется по той же причине использовать как суммирование, а не вычитание. Вообще, производитель IQM не смог придумать ситуацию, когда необходим оператор вычитания. Не говоря уже об умножении и делении. Но, следуя запрошенному функционалу, реализована и данная возможность.

Рассмотрим конкретный пример, приведённый на рисунке 6. И построим для него аналитическую формулу. А так же для каждого компонента для наглядности приведём график.

#### **Рисунок 6**.

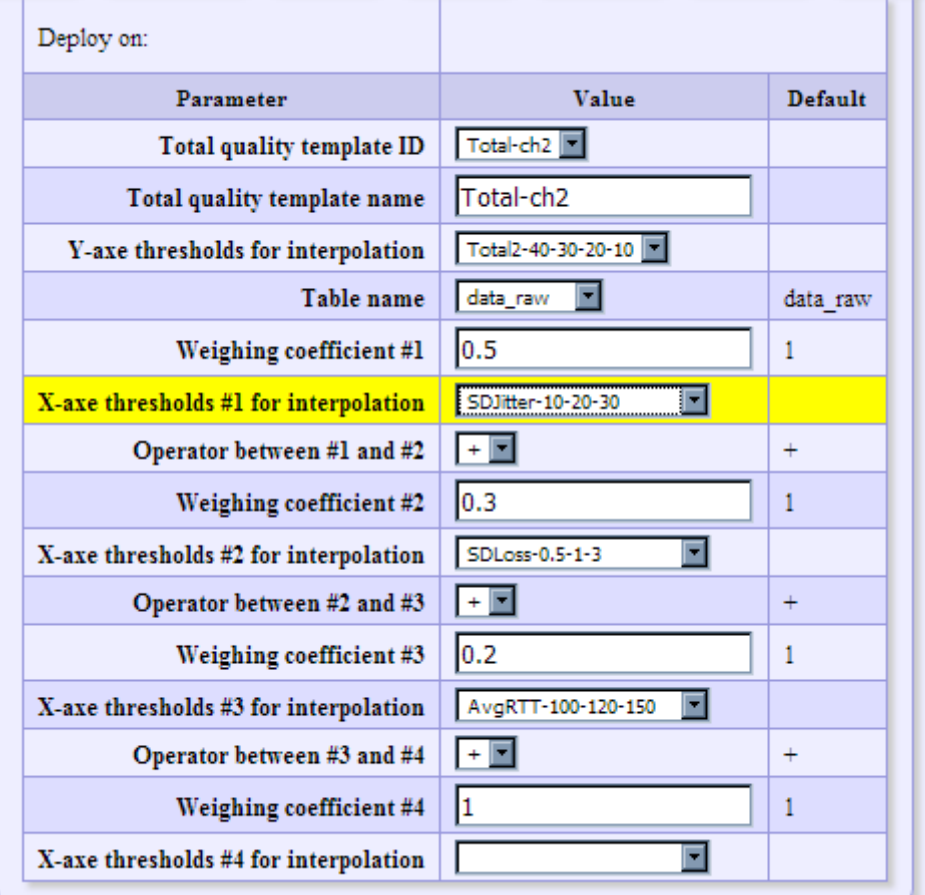

Для дрожания формула преобразования исходного параметра в интегральное качество имеет следующий вид:

 $F_1(SDJitter) = \Big\{ (10, 10)$ 20∗*SDJittter*/10 0≤*SDJitter*<10 (10∗*SDJitter*+100)/10 10≤*SDJitter*<20 (10∗*SDJitter*+100)/10 *x*≥20

А графическое представление приведено на рисунке 7.

#### © *[ООО «НетПроб»](http://www.net-probe.ru/)* Незаконная копия текста, принадлежащего ООО «НетПроб» Е X

## **Рисунок 7**.

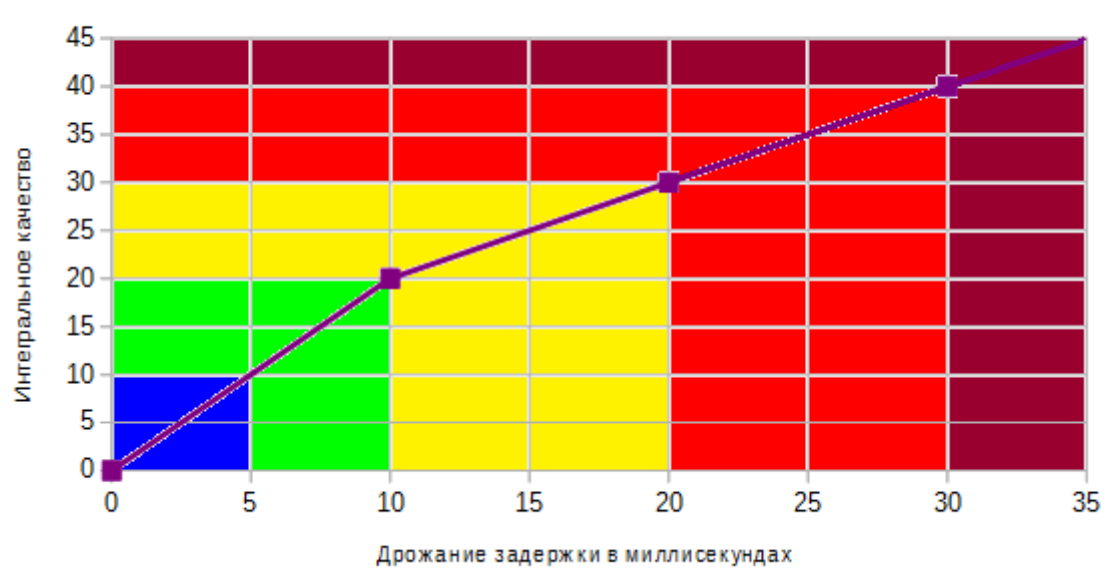

Кусочно-линейная интерполяция SDJitter

Для потерь формула преобразования в интегральное качество имеет следующий вид:

$$
F_2(SDLossPercent) = \begin{cases} 20 * SDLossPercent / 0.5 & 0 \le SDLossPercent < 0.5 \\ (10 * SDLossPercent) / 0.5 + 10 & 0.5 \le SDLossPercent < 1 \\ 5 * SDLossPercent + 25 & x \ge 1 \end{cases}
$$

А графическое представление приведено на рисунке 8.

## **Рисунок 8**.

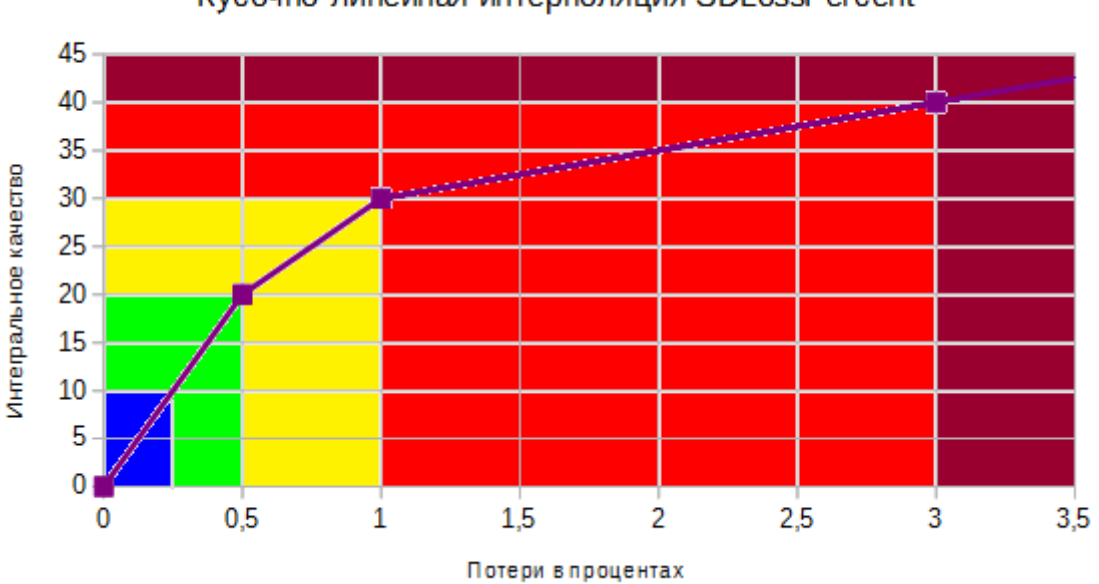

## Кусочно-линейная интерполяция SDLossPercent

Для средней круговой задержки формула преобразования в интегральное качество имеет следующий вид:

$$
F_3(AvgRtt) = \begin{cases} 20 * AvgRtt / 100 & 0 \le AvgRtt < 100\\ (10 * AvgRtt) / 20 - 30 & 100 \le AvgRtt < 120\\ (10 * AvgRtt) / 30 - 10 & AvgRtt \ge 120 \end{cases}
$$

А графическое представление приведено на рисунке 9.

### **Рисунок 9**.

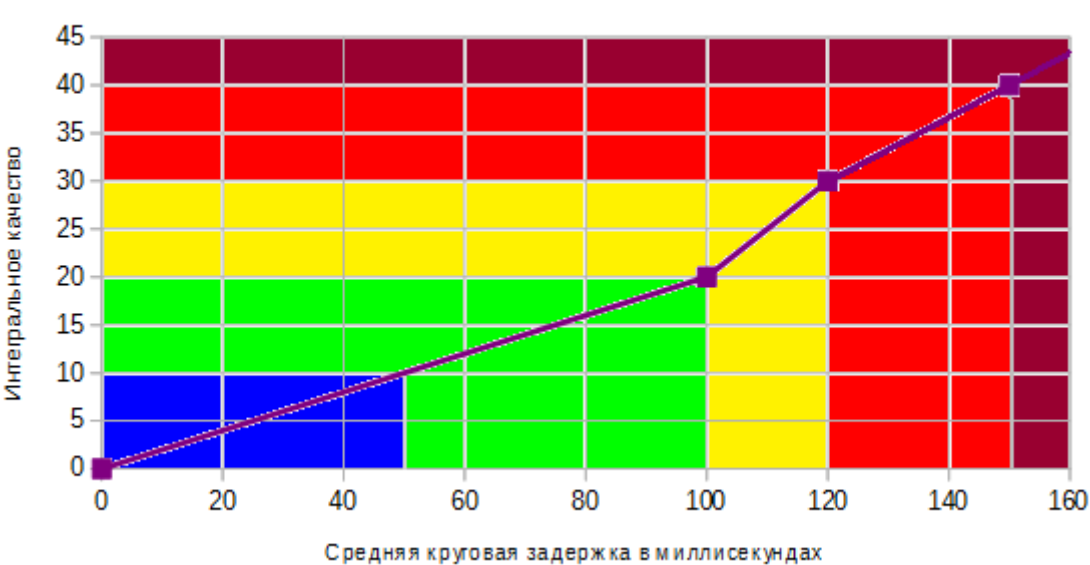

Кусочно-линейная интерполяция AvgRtt

Конечная формула, формируется из вышеприведённых трёх:

*F*(*SDJitter, SDLossPercent , AvgRtt*)=0.5∗*F*<sup>1</sup> (*SDJitter*)+ 0.3∗*F*<sup>2</sup> (*SDLossPercent*)+0.2∗*F*<sup>3</sup> ( *AvgRtt*)

Наглядный график всех параметров вместе ввиду сложностей отображения на плоскости четырёх измерений мы не приводим.

Четвёртый параметр, как это видно из рисунка 6, не используется в формуле и вносит нулевой вклад в конечный результат.

# <span id="page-7-0"></span>**4 Как отслеживать качество с помощью интегрального параметра?**

После настройки в пункте меню Total quality ввиду одинакового преобразования для всех параметров, а так же того факта, что сумма всех весовых коэффицентов равна единице, для параметров Total1, Total2 и так далее можно задать те же пороги тревоги, что и по псевдо-таблице **total\_calc**. Пример приведён на рисунке 10. Обратите внимание, что в отличие от приведённого на рисунке 4, таблица указана **data\_raw**. Это означает, что после расчёта и заноса параметра в таблицу данных будет производиться обычная обработка с помощью тревог.

© *[ООО «НетПроб»](http://www.net-probe.ru/)* Незаконная копия текста, принадлежащего ООО «НетПроб» З X

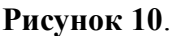

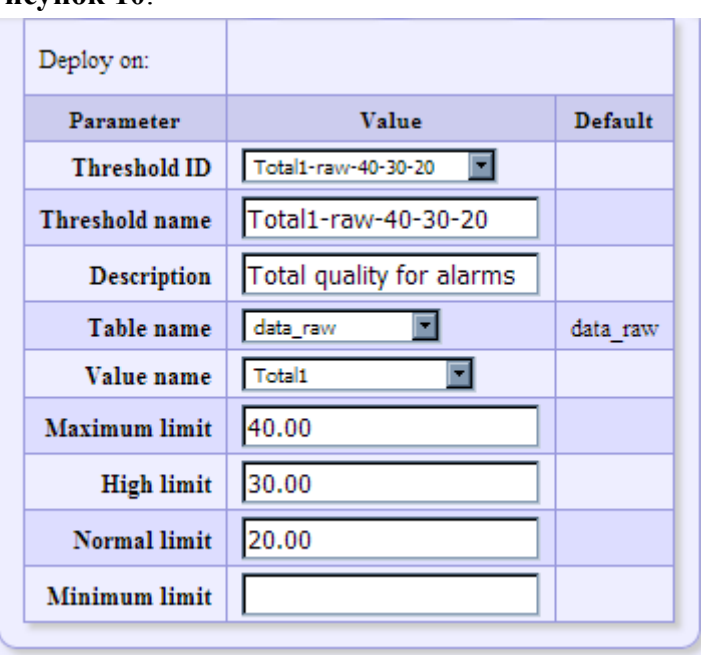

Такие образом, интегральный параметр по любому из полей Total1, Total2, и так далее будет обрабатываться как и любой другой. То есть, по нему будут строиться графики, можно будет получить отчёты, получить срабатывания тех или иных событий по тревоги, всё как и для любого другого поддерживаемого IQM параметра.

**[ООО «НетПроб»](http://www.net-probe.ru/)** 

## **Содержание**

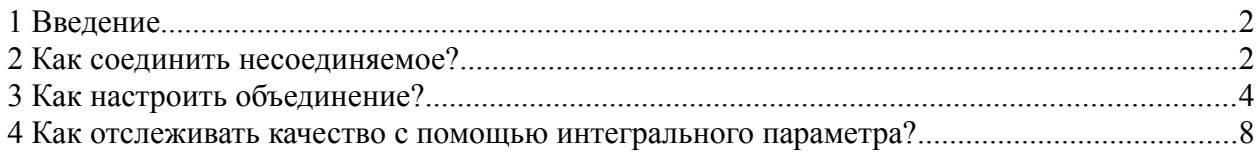

Настоящим подтверждается, что все исключительные авторские права на данную документацию принадлежат ООО «НетПроб». Предоставление прав на данную документацию осуществляется по лицензионному договору присоединения, ссылки на юридический текст которого указаны в данном тексте. Неотчуждаемые личные неимущественные права на данную документацию принадлежат физическим лицам – авторам, перечисленным в документации. Настоящим подтверждается, что все права на использованные системные и стандартные модули программного обеспечения принадлежат их авторам и используются правомерно в соответствии с предоставленными авторами лицензионными договорами, в том числе, но не ограничиваясь, GNU General Public License, Artistic License и т.д.

Copyright  $\odot$  2008-2017  $\odot$   $\odot$   $\odot$   $\odot$   $\odot$  OOO «Нетпроб»

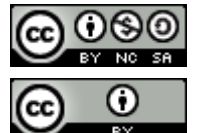

Copyright © 2010-2017  $\left[\begin{array}{cc} \bullet & \bullet \\ \bullet & \bullet \end{array}\right]$  Сергей Александрович Еременко

© *[ООО «НетПроб»](http://www.net-probe.ru/)* Незаконная копия текста, принадлежащего ООО «НетПроб» К X